## **EXTRACTION**

**La commande d'extraction peut s'effectuer simplement par les boutons à droite de l'écran** 

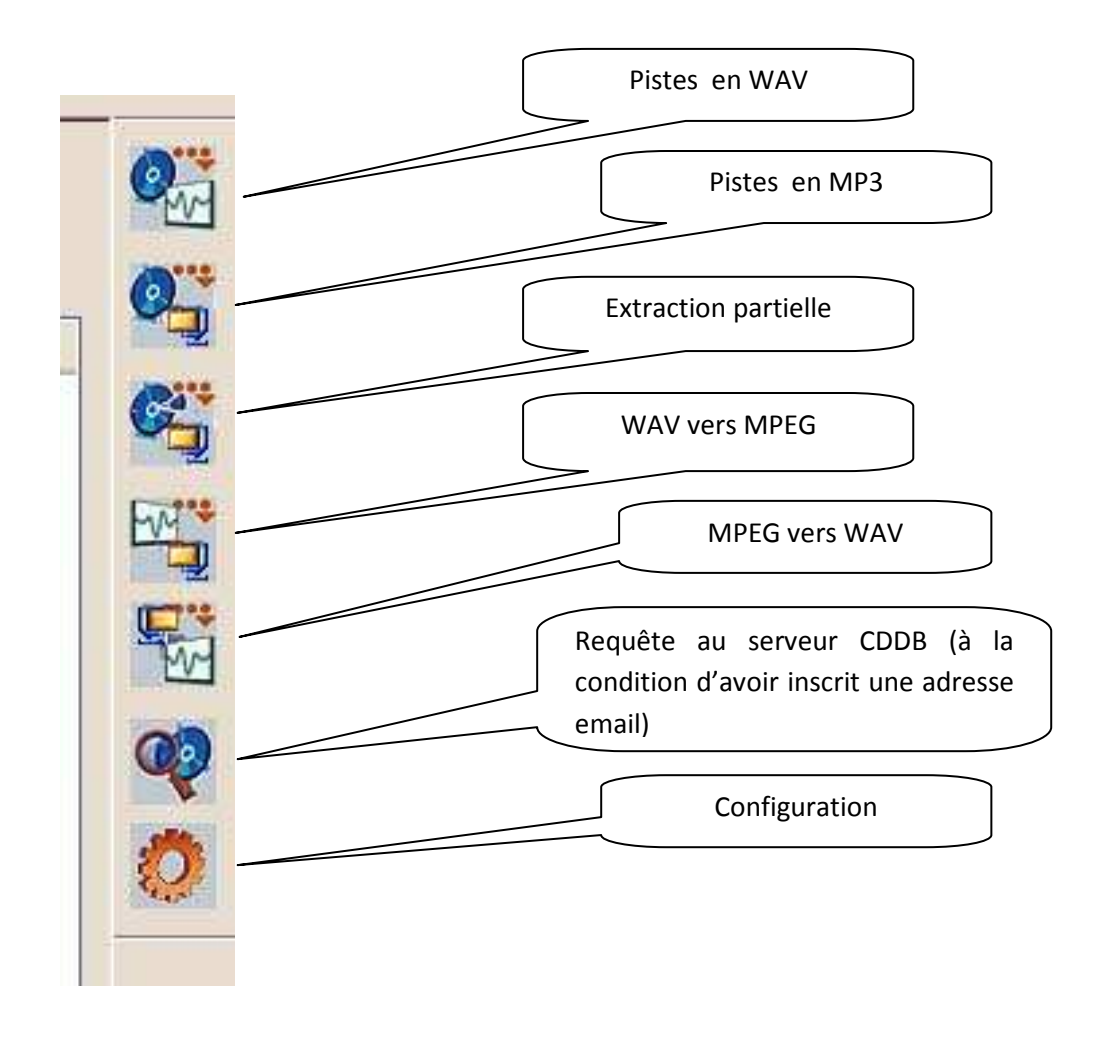

## **Exemple n°1 Insertion du disque**

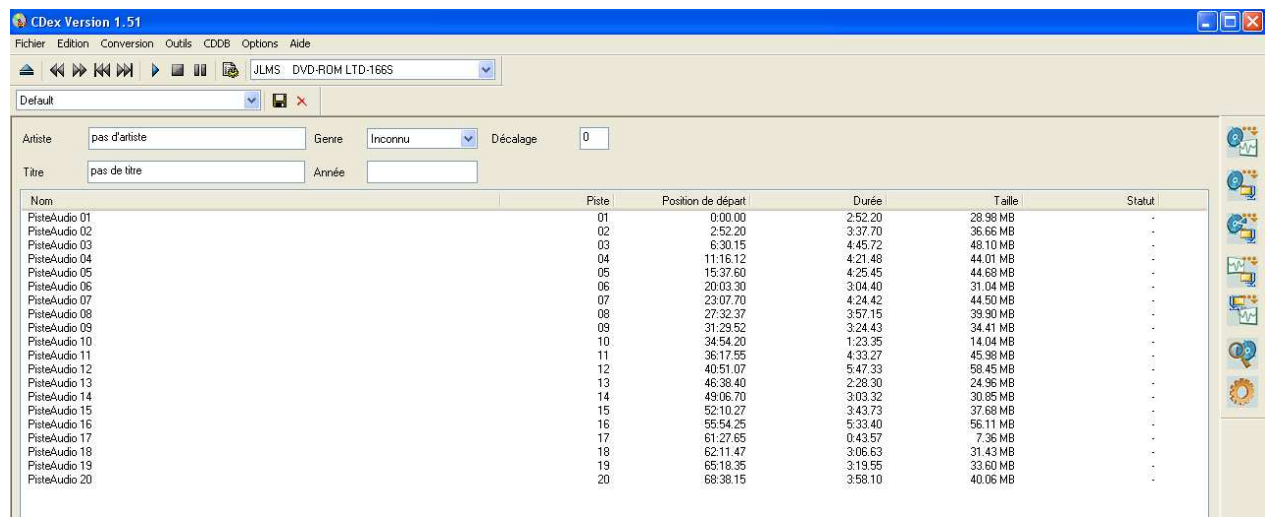

## **Exemple n°2 Insertion du disque après requête au CDDB**

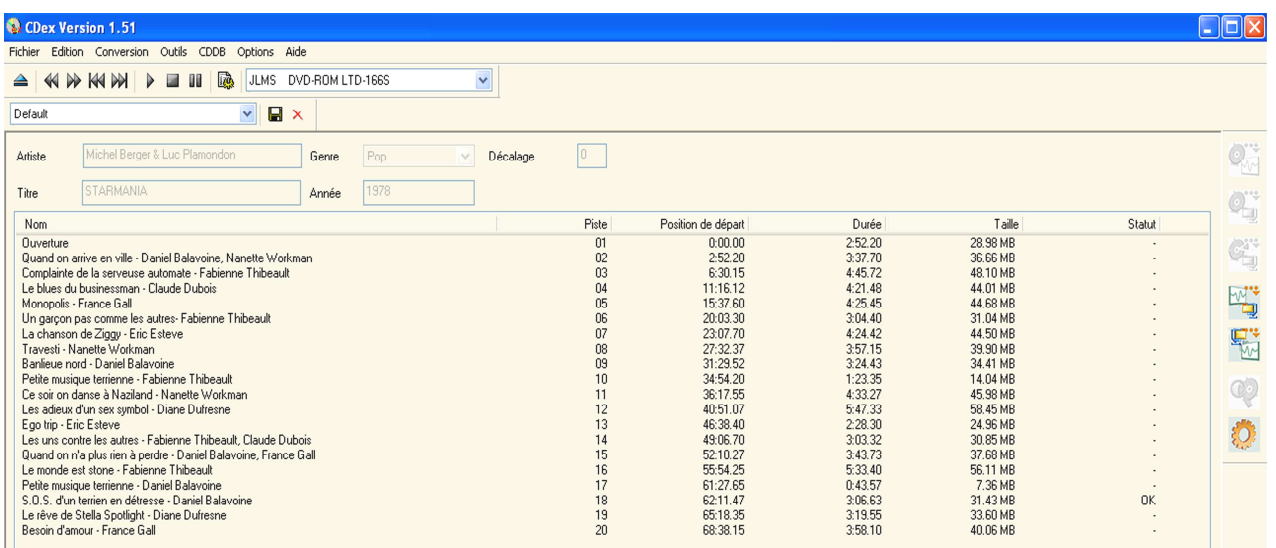

## **Ce que l'on obtient dans l'explorateur Windows**

**(après sélection des pistes à extraire)** 

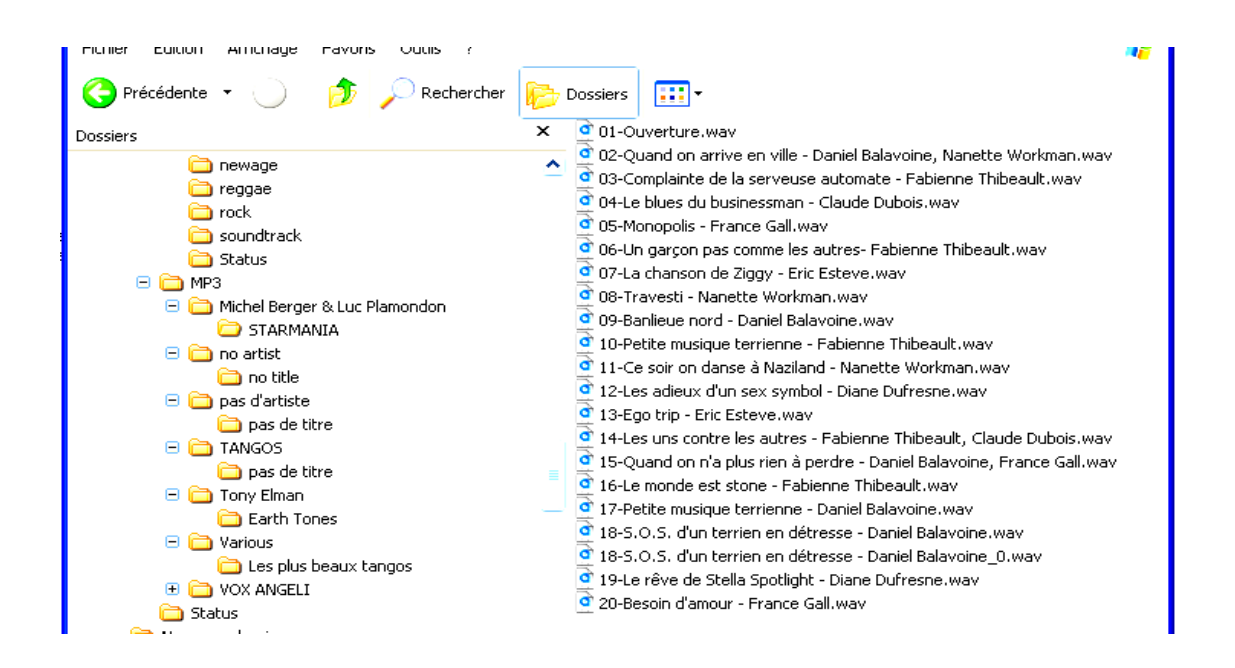

Par **iTunes**, on peut obtenir les titres et l'interprète de chacun des morceaux, mais en copier coller

Pour télécharger : www.apple.com/fr/itunes/